# **TUTORIAL 1: Interpreting multi-omics using interactive scatter plot**

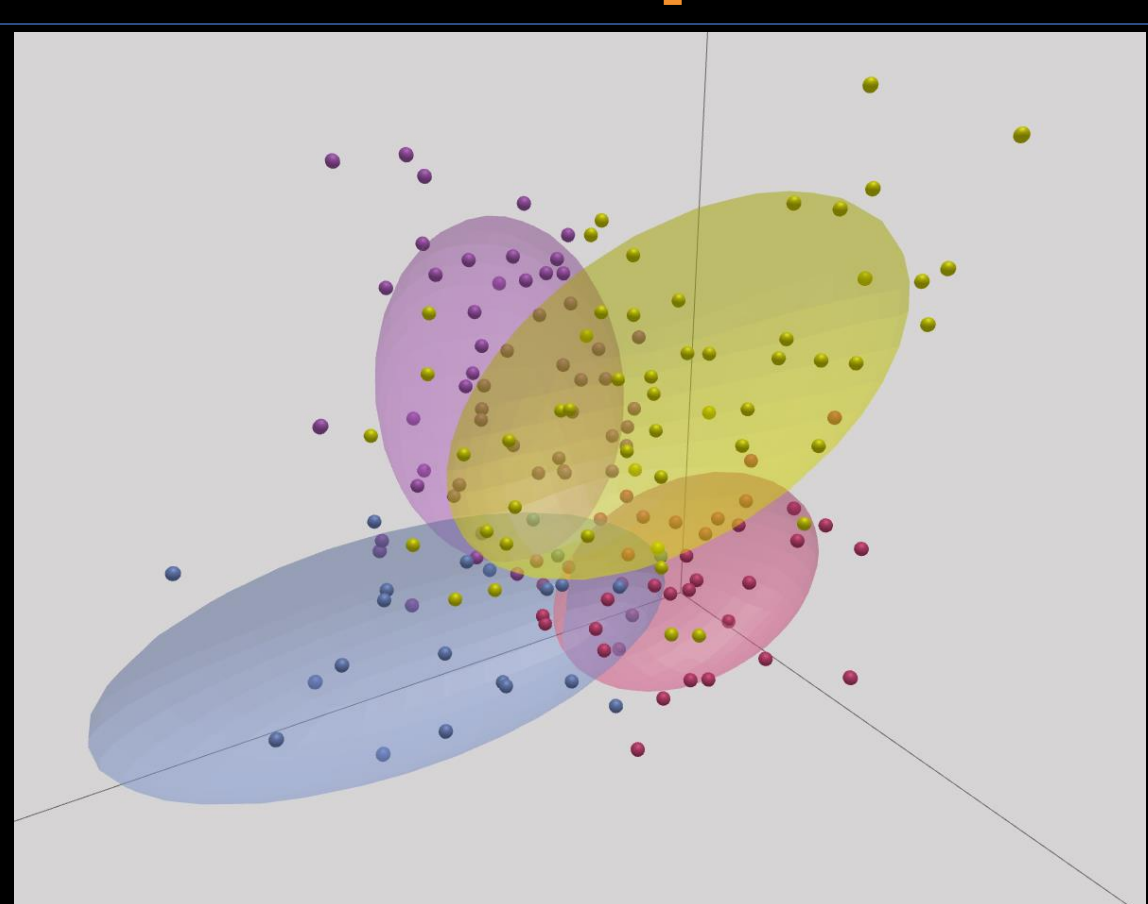

#### Intro to OmicsAnalyst

- Web-based platform designed for data-driven multi-omics integration and visualization
- Designed to be accessible to bench scientists rather than bioinformatician
- Integrates well-established multivariate and univariate statistics with innovative visual analytics to support:
	- Integrative multi-omics analysis
	- Clustering and pattern discovery
	- Correlation analysis

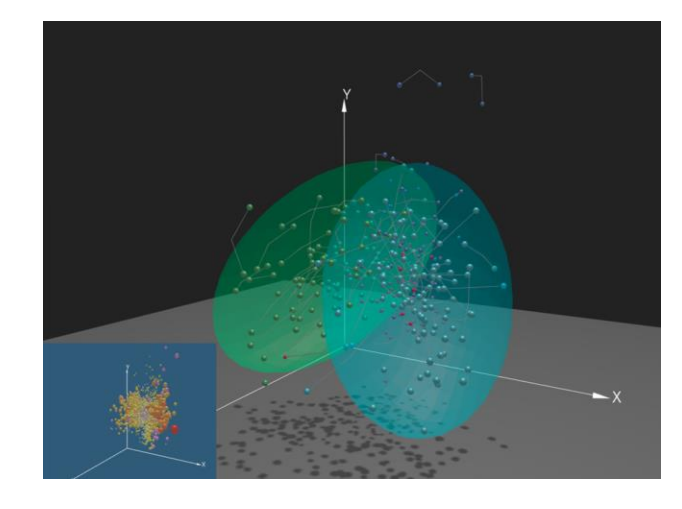

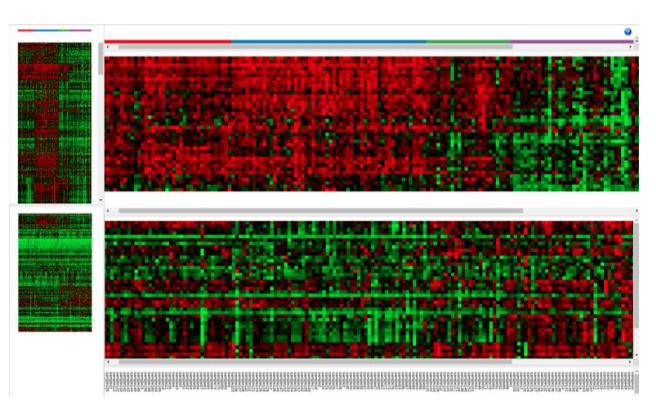

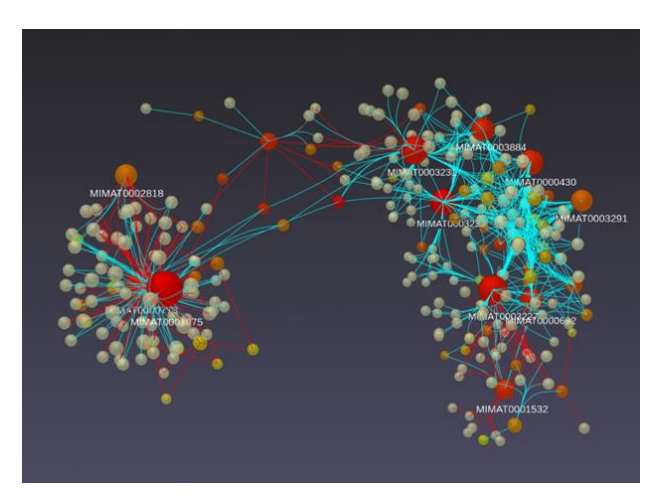

### Requirements

- Modern browser supporting WebGL.
- Ensure that WebGL is enabled in your browser!
	- $\circ$  Go to this page https://get.webgl.org/ to verify your browser supports WebGL.
	- o Refer to the FAQs for instructions on how to enable WebGL.
- For the best performance and visualization, use the latest version of Google Chrome.

## Goal for this tutorial

- A challenge for multi-omics analysis is to interpret highly complex and heterogeneous data without being overwhelmed by it.
- Visualizing global patterns and clusters facilitate data interpretation
- Multivariate statistical methods integrates and transform omics data into dimensionally reduced data points in both feature space and sample space.
- The goal of this tutorial is to:
	- Introduce OmicsAnalyst's tools for visualizing feature and sample space
	- Perform clustering and functional analysis to explore its overall pattern and biological functions.

#### Select and process example dataset

#### 命 > Data Upload **Upload your multi-omics data** • A single metadata and at least two omics data tables (.csv) are required; • The metadata table should describe the same sample IDs shared across all omics data; a small percentage of missing values are OK. . The omics data should already be normalized using methods appropriate for the corresponding omics type; a maximum of 5 omics data can be uploaded; **Example Datasets Data Description Download** Metadata table normalized\_lipids  $\checkmark$  $\mathcal{L}$ Human multi-omics data from islet tissue (lipidomics, RNA-seq): no diabetes (ND), impaired Metadata O Diabetes glucose tolerance (IGT), type 3c diabetes (T3D), RNA-seg and type 2 diabetes (T2D). See Wigger, L. et al. for Lipidomics more details Reset O Human multi-omics data (proteomics, Metadata OmicsAnalyst currently supports metabolomics) on modeling the chronology of Human pregnancy Proteomics these adaptations during full-term pregnancy. Multi-Metabolomics omics of pregnancy transcriptomics, proteomics, Human multi-omics data (transcriptomics, miRNA) Meta-data Brain cancer metabolomics and miRNA for on glioblastoma multiforme of four different Transcriptomics miRNA subtypes from TCGA data annotation. Human and Cancel mouse are supported. The data Select "Try Example" matrices need to be **normalized**  beforehand.Try Examples

#### Selected example dataset

- Lipidomics and RNA-seq data from healthy individuals and patients with different diabetes diagnosis.
- Metadata file containing different variables that have been recorded
	- i.e Age, BMI, Diagnosis, etc.
- OmicsAnalyst will trim samples to retain those that have both lipidomics and RNAseq data

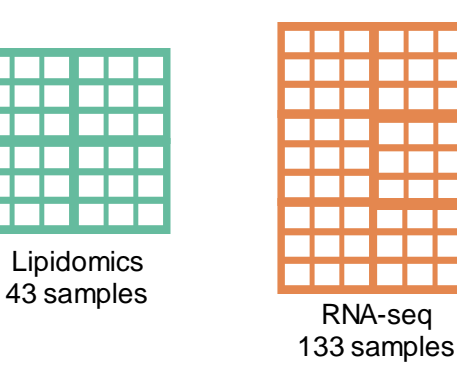

### Multi-omics harmonization

命 > Data Upload > Quality Checking addressed using data **∕ Uploaded Data** scaling.**Multi-omics data harmonization** t2d metadata.csv **Primary: Diagnosis Omics Data Overview Metadata Overview** Factors #: 5 Sample: 135 **Omics data:** normalized\_lipids.csv; normalized\_rnaseq.csv **Annotated feature number** 116; 14399 normalized lipids.csv  $\alpha$ 116: 14399 **Filtered feature number** Dataset Feature: 116 normalized lipids.csv 43 Sample: 43 **Matched sample number:** normalized rnaseq.csv Sig.  $#: 0$  $0.2$ normalized rnaseg.csv Feature: 14406 **OmicsData Editor** Sample: 133 Sig.  $\#: 0$ Use the graphical summaries below - Density plot and PCA plot for more information > R Command History **Dataset** Apply to all **Data Filtering** Update values Remove % by variance ↷ **Dataset** Apply to all  $\checkmark$ **Data Scaling** Update **Scaling method** Auto scaling normalized lipids.csv normalized rnaseq.csv 100 Harmonization page allows you Conditions  $\frac{8}{3}$ <br>
T3D<br>
T2D  $\frac{9}{5}$ **Conditions**  $O$  T<sub>3</sub>D  $(12.$  $O$  T<sub>2</sub>D PC<sub>2</sub>  $\bullet$  IGT PC<sub>2</sub>  $\bullet$  IGT  $\bullet$  ND  $\bullet$  ND  $-100$ **Dataset** normalized\_lipids.csv sample clustering -10  $150$  $-100$ PC1 (19.9%) PC1 (27.2%)

Notice the two datasets do not have same data distribution. This can be

to further process your datasets by making them more comparable. You can use density plot to have an overview of the data distribution and PCA for

Metadata

**Omics Data** 

 $\checkmark$ 

#### Comparison analysis

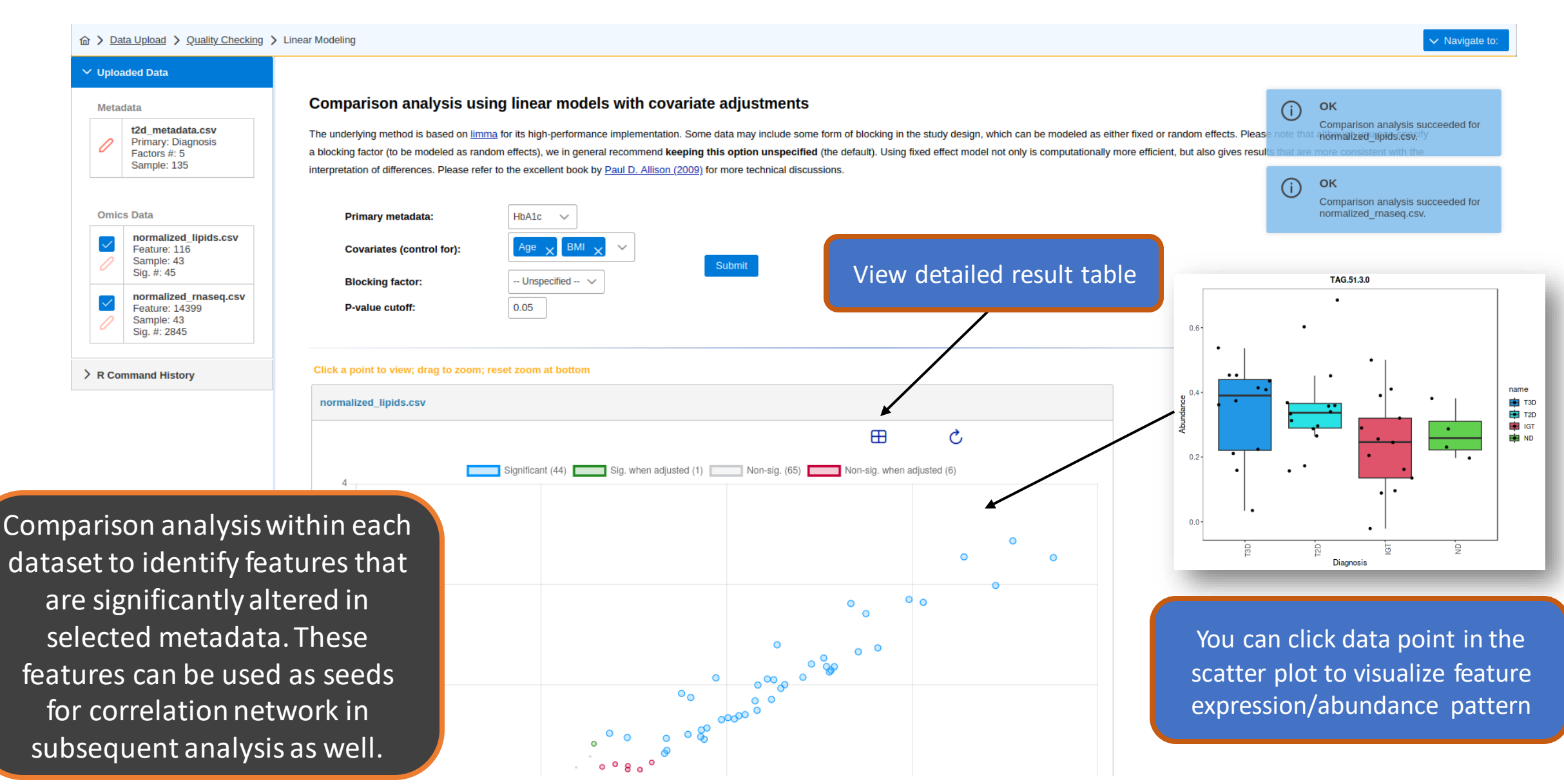

#### Detailed result table

Me

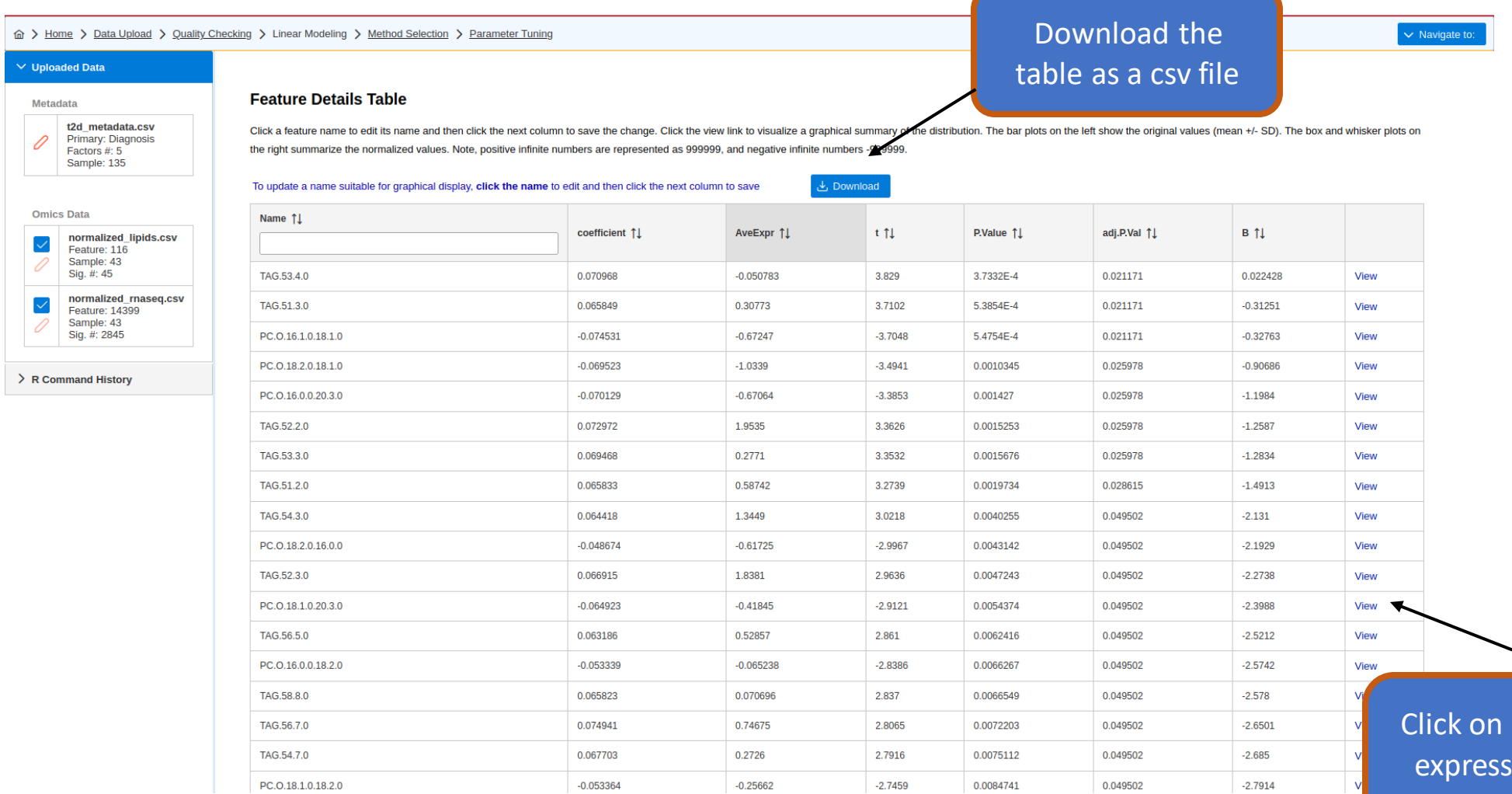

view to visualize  $\sin/\text{abundance}$ pattern of a feature

#### Covariate adjustments in comparison analysis

- Study design of multi-omics datasets may have different variables (metadata) that affect the experimental outcome.
	- i.e clinical data from heterogeneous population
- We use linear modeling method based from *limma* R package for covariate adjustment. The objective is to control for the effects of potential confounding variables when performing comparison on the primary metadata.

#### Method Selection Inter analysis tracks are available.

m > Data Upload > Quality Checking > Linear Modeling > Method Selection

results. (more details ....)

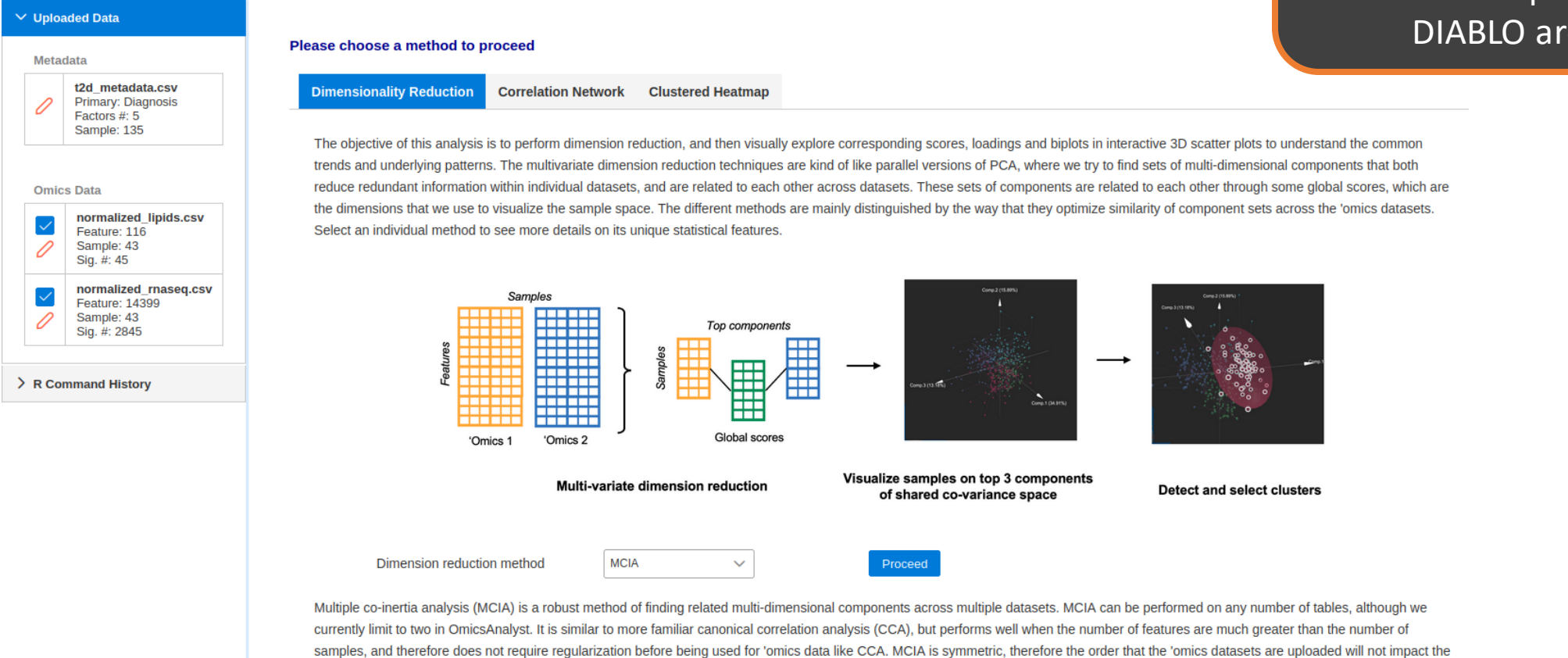

Under dimension reduction, two unsupervised methods - MCIA and MOFA one supervised method - DIABLO are availabe

#### Results summary Fine sample separation in top 5

m > Home > Data Upload > Quality Checking > Linear Modeling > Method Selection > Parameter Tuning

#### **Dimension Reduction Results**

Each multivariate method calculates integrated factor scores based on feature weights from each omics layer

MCIA factors simulataneously maximize the variability in each individual omics layer AND correlation between layers. This means that each factor is shared across omics layers

components are shown in the PCA. The line chart displays variance percentage per omics type for the top five components.

Metabolomics Transcriptomics

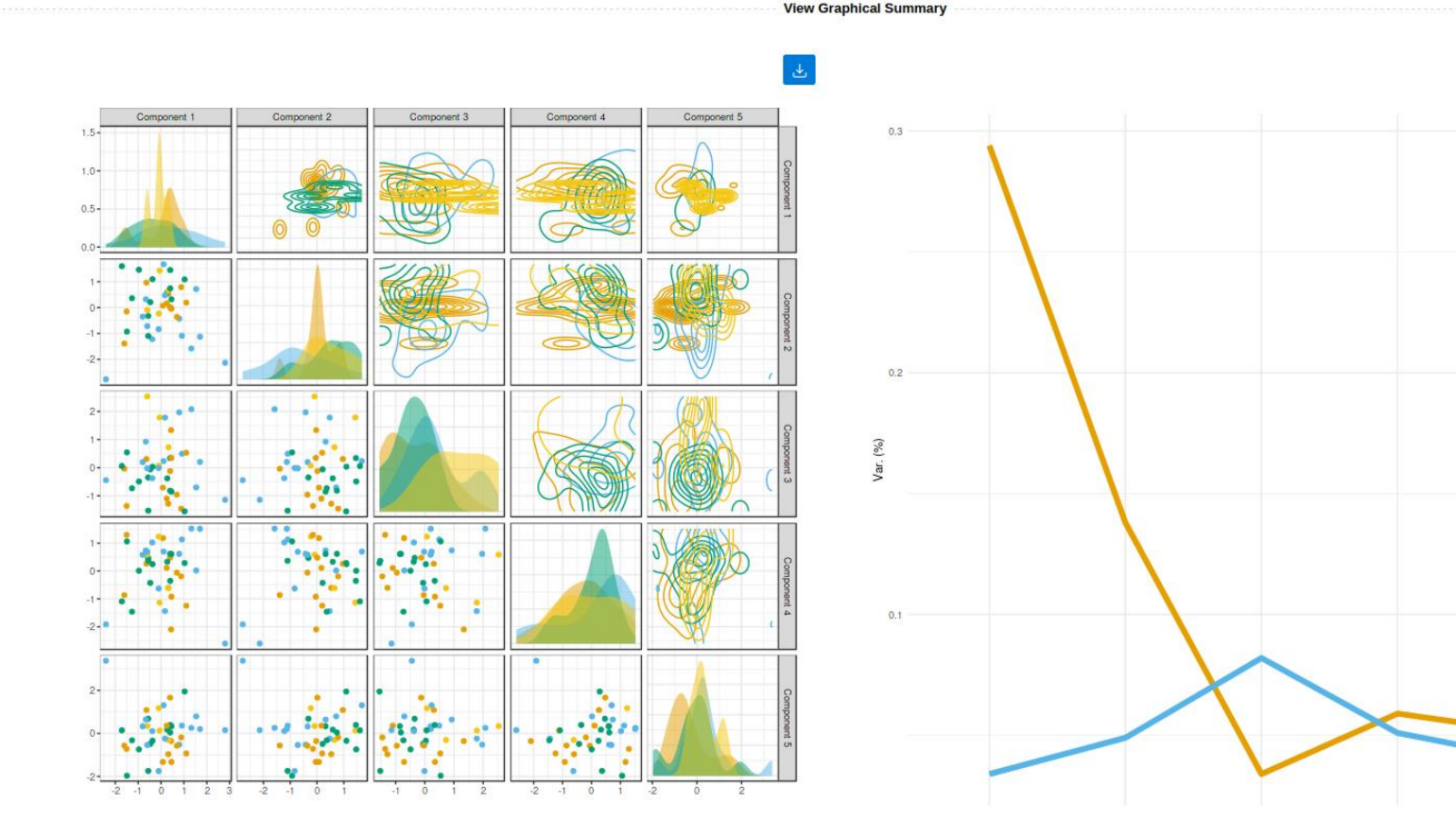

#### Overall visual settings that modify the background environment of the plot.

#### Scatter plot viewer

Show list of significant features from comparison analysis or based on loading score of component 1, 2 or 3.

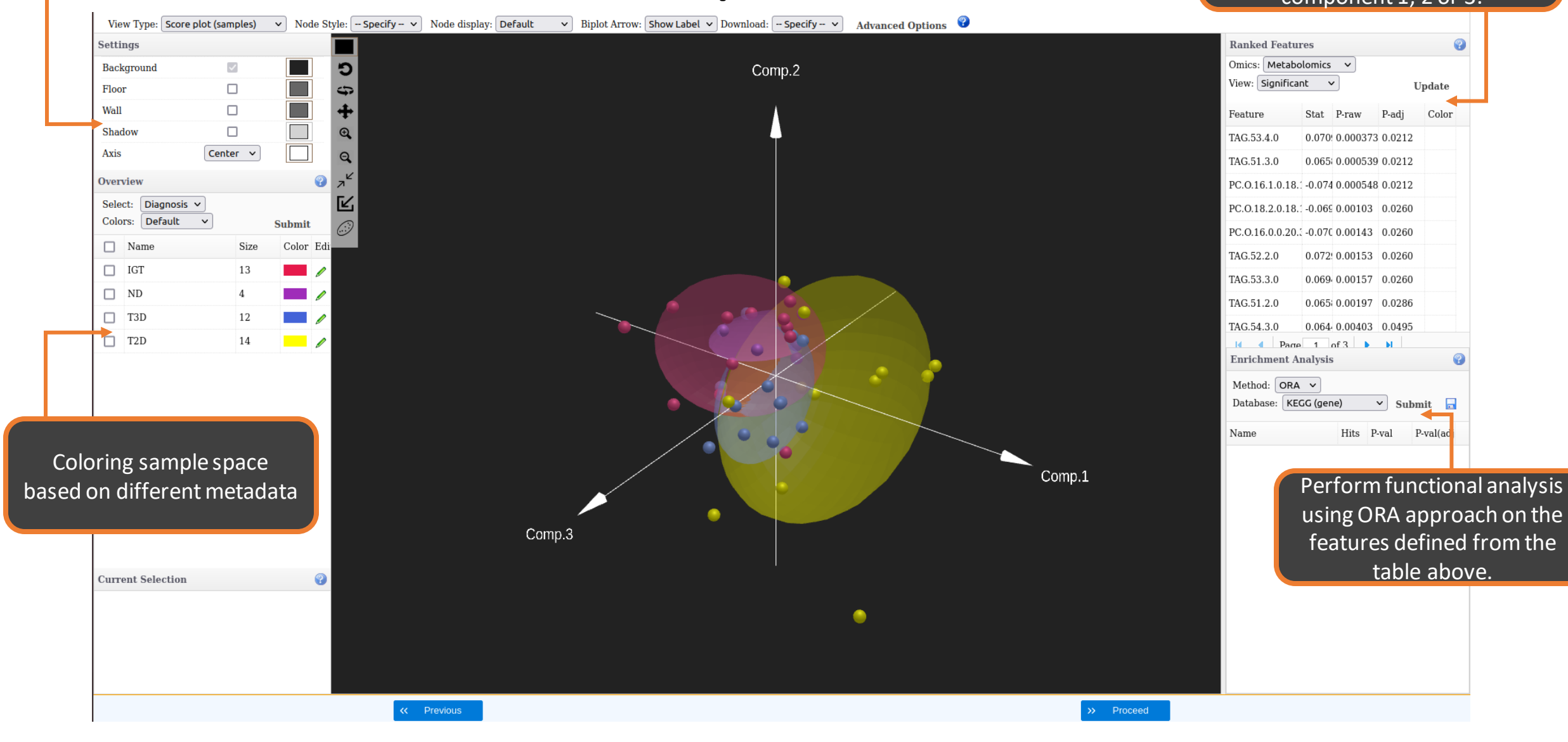

### Enrichment analysis

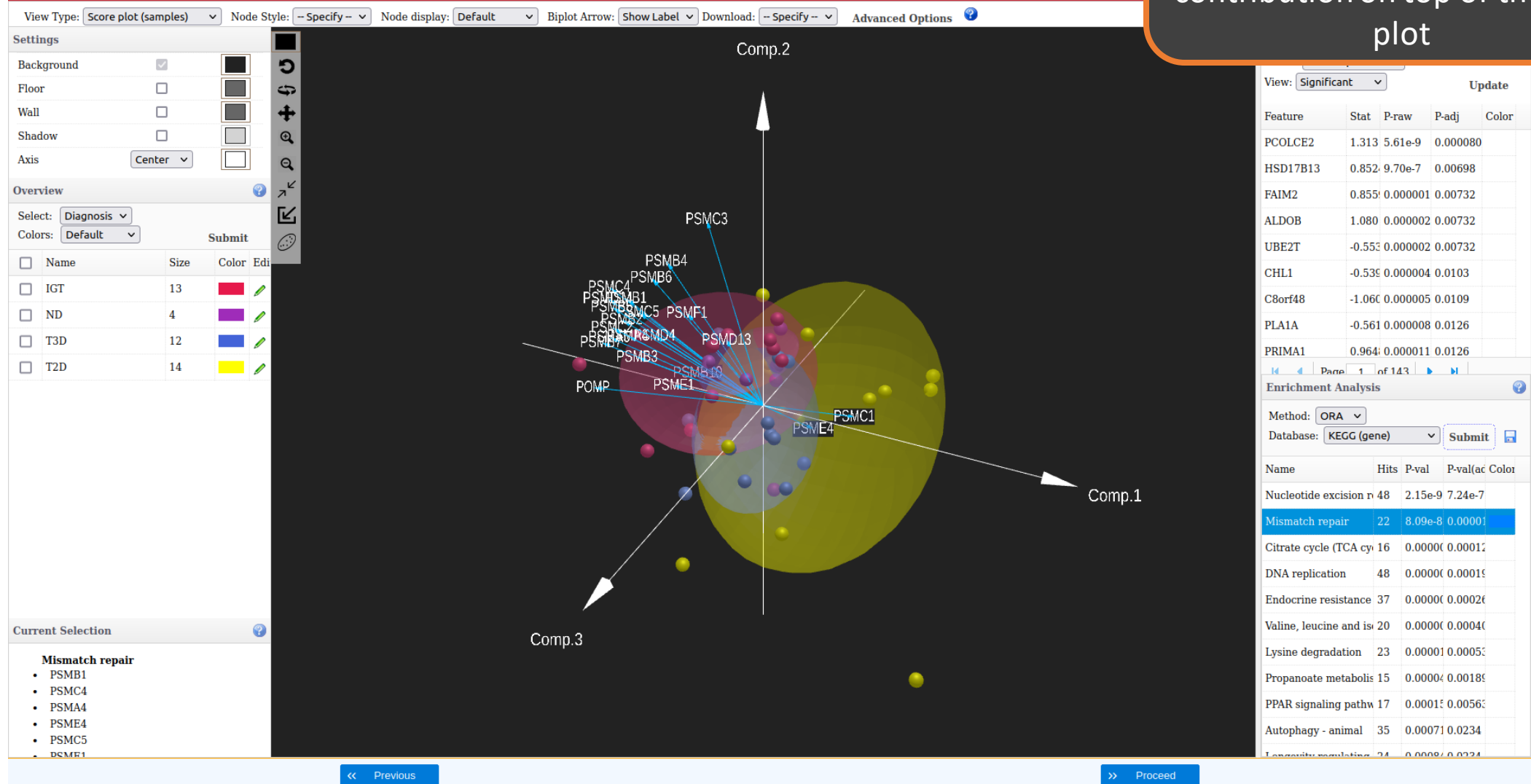

Selecting individual feature or enriched pathway/set will project features loading contribution on top of the score

#### Customize current **Customize View by changing and Customize view**

view by changing the settings here

Customize the current view space by adding floor, wall, shadow, changing axis position, background color. It can be applied to both main view or inset view.

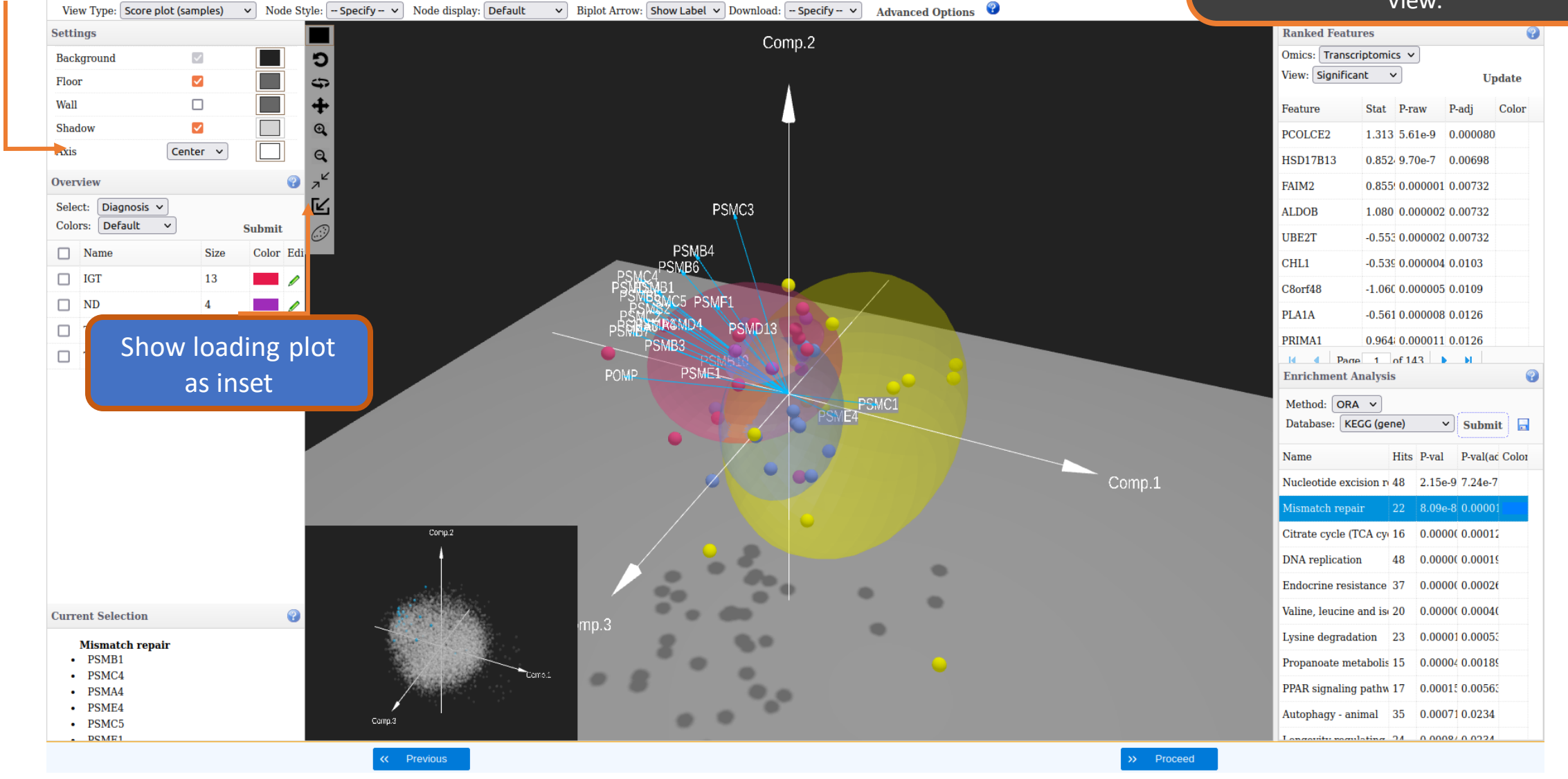

#### Loading plot in the main view

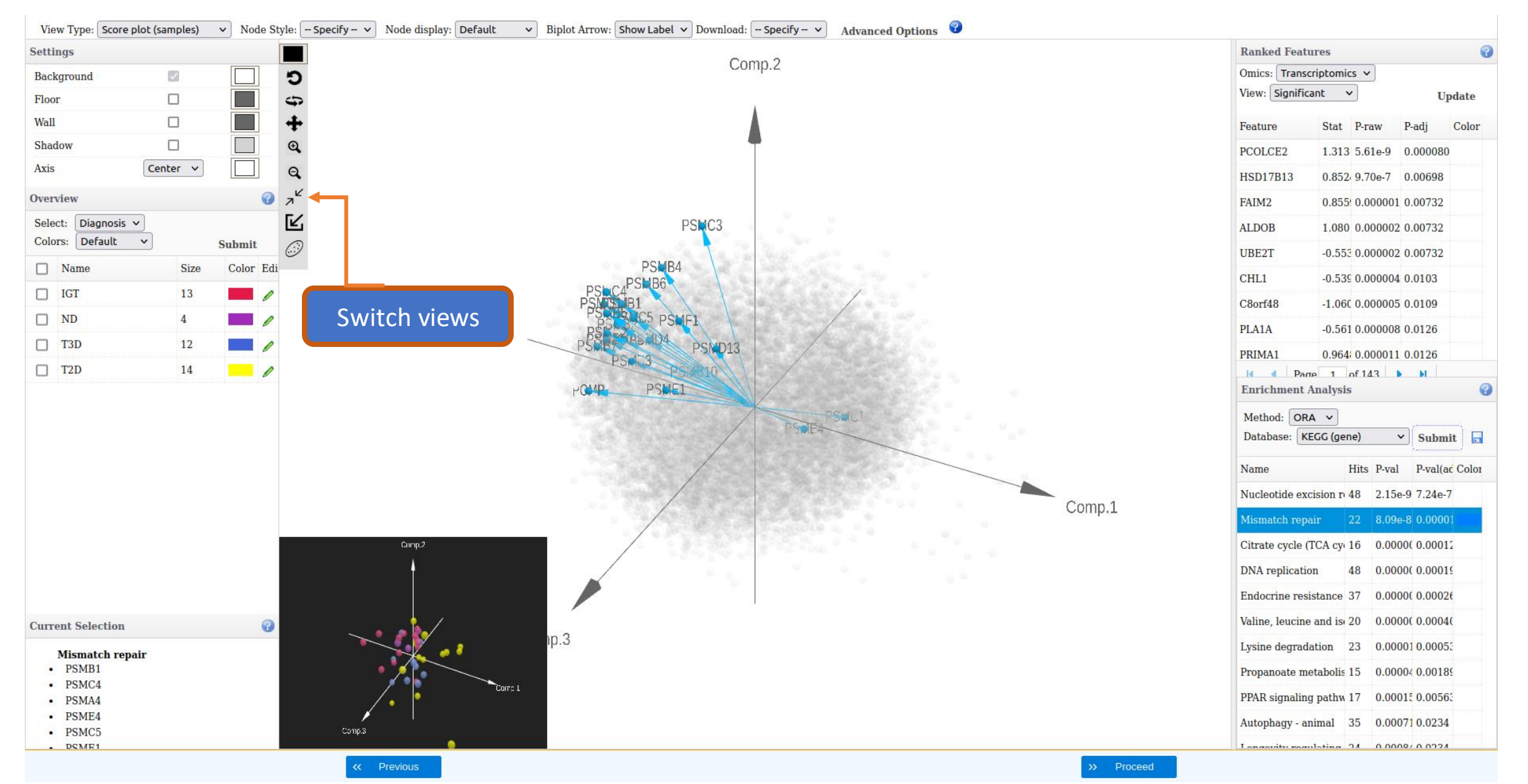

#### Color nodes by continuous metadata

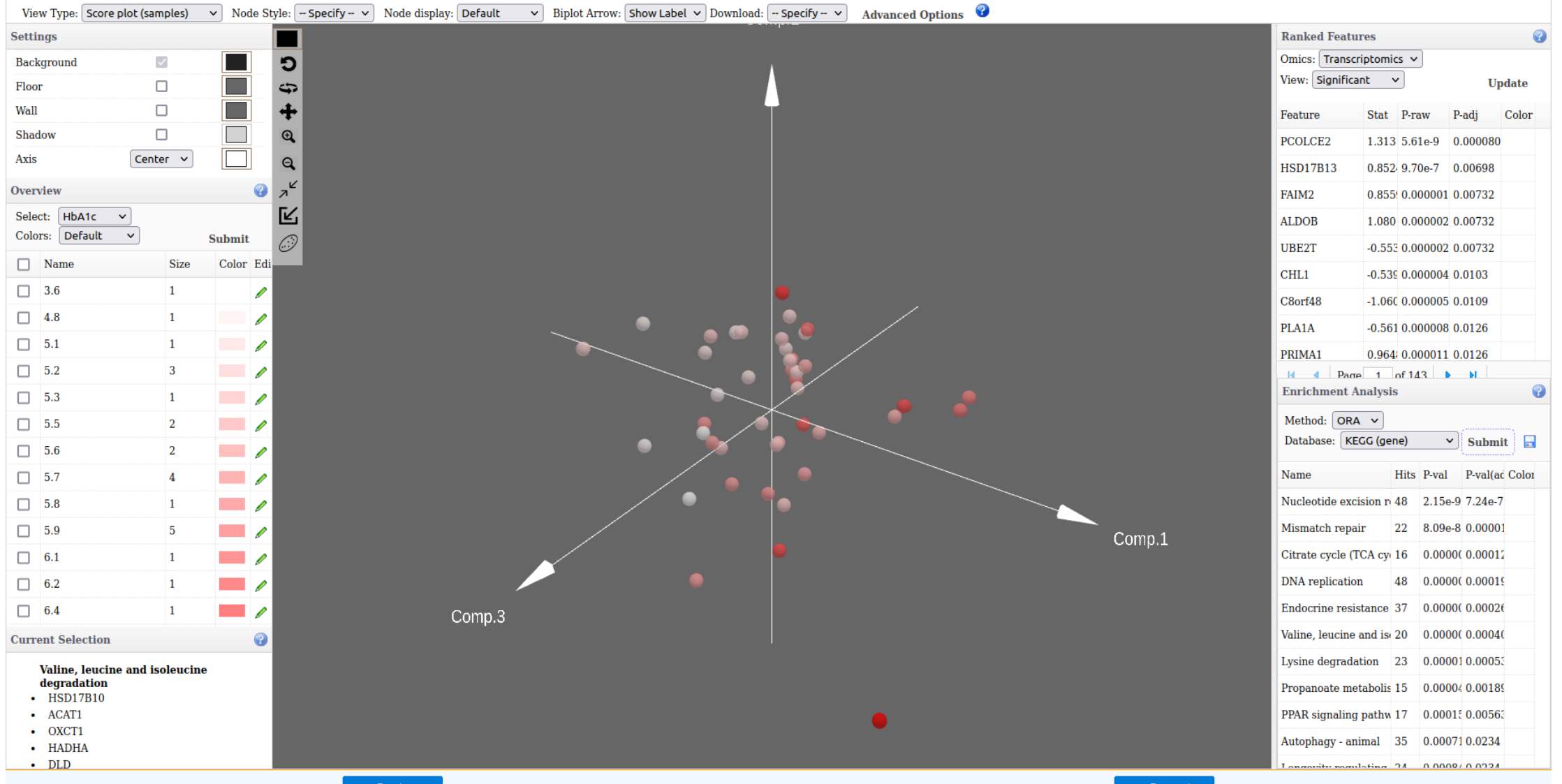

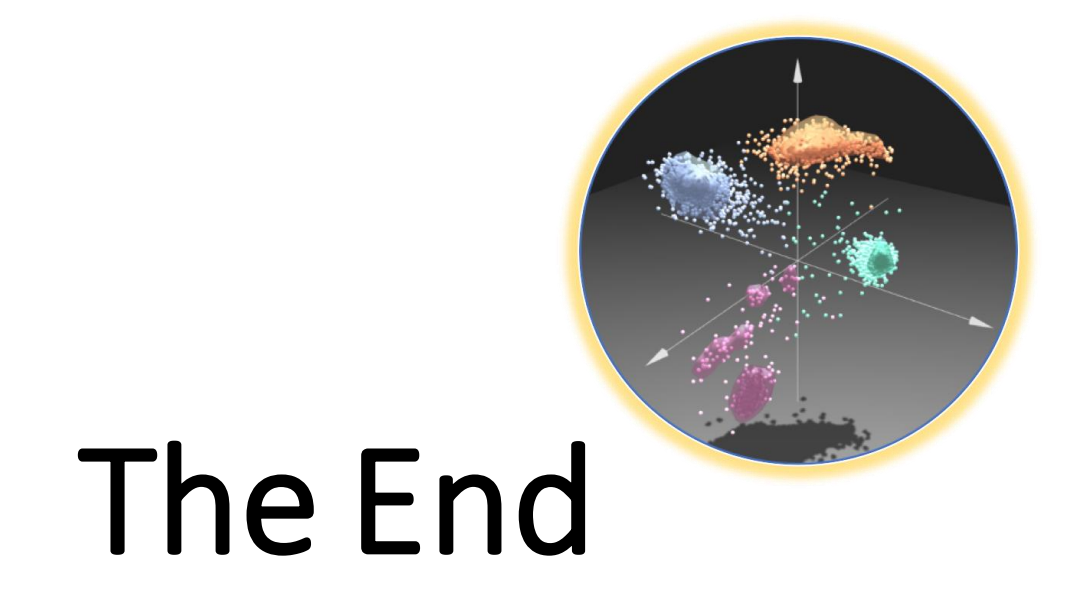

For more information, visit the **FAQs, Tutorials, Resources** 

and **Contact** pages on www.omicsanalyst.ca